AutoCAD Crack Download

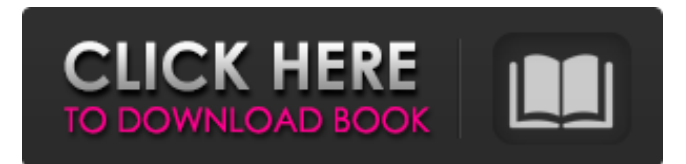

## **AutoCAD Crack + With Key**

Since the introduction of AutoCAD in the early 1980s, the line between desktop and mobile versions of the software has blurred. Software vendors have responded to user demand for mobile-ready versions of the desktop software by adapting the desktop version for use on mobile devices. Users are now able to access the applications using a variety of operating systems including iOS, Android and BlackBerry OS, with the app versions providing a window to the underlying host software on the device. However, desktop software may require additional hardware, including an output device that can display, e.g., a monitor, the desktop version of the software. Also, mobile software is limited in its ability to operate in the same manner as its desktop counterpart because the mobile version of the software often cannot access data or display information stored in the local file system. For example, the data or information cannot be stored in a user's local file system, instead needing to be downloaded or uploaded to a remote server. This means that the desktop and mobile versions of the software cannot interact with each other in a direct manner. AutoCAD desktop cannot transfer drawings to mobile applications. For example, the mobile version of AutoCAD cannot transfer, via Bluetooth or Wi-Fi, AutoCAD drawings from a PC to the phone or tablet on which the mobile version of AutoCAD is being operated. In other words, there is no cross-platform or direct transfer or communication of AutoCAD data between the desktop and mobile versions of the software. While there are several versions of AutoCAD for use on the desktop, the primary versions for use on mobile and web apps are AutoCAD WS (Workstation) for iOS, Android and BlackBerry, and AutoCAD LT (Lightning), a cheaper version of AutoCAD Workstation. AutoCAD LT is used primarily by designers at larger companies. AutoCAD LT is also available for computers running Microsoft Windows. AutoCAD is a complex program. Its learning curve is steep for the average CAD user. Therefore, it is important for users to research and understand what features are available in the different versions of AutoCAD. In addition, it is important for users to understand how to use AutoCAD's functionality. AUTOCAD 2013: DEFINITIONS AutoCAD is a desktop application. This is significant because desktop applications require a computer running a particular operating

## **AutoCAD Crack**

USB Plugins AutoCAD also supports USB Plugins. Plugins run in a sandboxed environment that is different from AutoCAD, allowing the user to have a layer of security on their computer. Plugins can be used to add value to the user interface or to add new functionality to AutoCAD. For example, to better align to the needs of the user, AutoCAD 2010 added a Navigation Plug-In for the ribbon-style menu system. Autodesk Exchange Apps Autodesk Exchange Apps is a suite of standalone, rich-client, cross-platform applications that extend AutoCAD's functionality by adding a layer of automation, collaboration and integration. Some of the Autodesk Exchange Apps are: AutoCAD Architecture AutoCAD Electrical AutoCAD MEP AutoCAD Civil 3D AutoCAD Mechanical AutoCAD Structural Analysis Autodesk 360 KCFinder KCFinder is a basic project of the AutoCAD Exchange Apps. It's used to connect the AutoCAD, AutoCAD LT and other applications with Autodesk Exchange Apps. See also Autodesk Exchange References External links Category:AutoCADThis invention is related to the apparatus and method for creating an image on a photosensitive drum or belt and, more specifically, to the apparatus and method for creating a latent image on a photosensitive drum or belt which utilizes electrical charge patterned as a function of image data from an image controller. Electrophotographic printing has been used for many years. In this printing process, a light image is produced on a photosensitive member or belt which may be a coated paper, or a photoconductive medium which may be an electrostatographic printing plate or a photosensitive drum. The light image is developed and transferred to a printable medium, such as paper, to produce an image. The image may be produced directly on a photosensitive member or belt. In the "on-demand" type, the light image is developed by a set of developing rollers which transfer the image to the photosensitive member or belt which, in turn, passes the image to a transfer roll to transfer the image to a printable medium. This type of system requires expensive and difficult drive mechanisms for the rollers and the photosensitive member or belt. The system of producing the image on the photosensitive member a1d647c40b

# **AutoCAD Activation [Win/Mac]**

Select an item to add, for example a label. If you are only editing the label layer, you should not select the whole scene. In the Options dialog, select "Insert menu on label." Select "Insert Action", and then click "Insert Image." Select the image file you want to use. The image file will appear in the dialog. Select "Rotate", "Mirror", or "Perspective". Click "OK" to return to the Options dialog. Select "Delete" or "Rotate" to return to the layer. Select "Delete" to delete the image from the layer. Select "Insert layer" to create a new layer with the image file. Select "Rotate" to rotate the new layer. Use the "Perspective" option to make a perspective transformation. Click "OK" to return to the Options dialog. Select "Insert layer" to add more layers. Repeat the process to add more layers. How to use the editor Selecting the text tool When you select the text tool, the toolbar will appear, and the tool will be available to use. Adding a text Use the mouse to draw the text in the drawing area. The text can be either a text or an arrow. A text cannot be larger than the drawing area. If the text is very large, you must break it into several pieces. Click in the drawing area to add the first piece of text. With the text tool selected, click to place the first piece of text. Click in another place to add the second piece of text. Move the text by clicking and dragging the mouse. To change the font size, use the tool options. To change the line color, use the fill color option on the toolbar. To change the line thickness, use the line width option. To change the letter spacing, use the spacing option. To edit the text, select it, and use the text tool to edit the text. When you are finished, select "Done." Adding lines to the text Use the line tool to create lines. The lines cannot be larger than the drawing area. The lines will also be

#### **What's New in the?**

With Markup Assist you can create and modify any type of feature, any text, and any symbol in your design, and send it directly to a customer or internal stakeholder as a mail merge. Markup Assist for customer feedback You can send feedback to a customer or internal stakeholder as a mail merge. Get feedback from printed paper or PDFs and add changes to your drawings automatically, without additional drawing steps. Drag your data into AutoCAD to create a mail merge in just a few clicks With the Markup Import application, you can easily send a mail merge that incorporates the feedback you receive in your CAD drawings directly. Drag your data into AutoCAD to create a mail merge in just a few clicks. Add or modify text, symbols, labels, dimensions and additional drawing elements, such as blocks and levels Markup Import allows you to add or modify your text, symbols, labels, dimensions, and additional drawing elements such as blocks and levels. Markup assistant allows you to add or modify your text, symbols, labels, dimensions, and additional drawing elements such as blocks and levels You can also quickly add an invoice to the layout as a mail merge item with AutoCAD's versatile mail merge and add an invoice to the layout as a mail merge item. The new AutoCAD Marks feature allows you to store a range of comments in one place on the drawing. You can now use AutoCAD Marks to store all your comments in one place. You can see all the comments in the Markup Assistant and can even generate reports based on those comments. Comments are stored in AutoCAD Marks for export. All comments are available in the Markup Assistant so that you can see them in context in relation to the object on which you made the comment. Marks in 2D and 3D Marks in 2D and 3D are now stored in the same place and so you can select them to export them into separate files or send them directly to the AutoCAD User Profile Database (AUP). Insert or select the whole row as a single object in the drawing The option to insert a whole row has been added to the Ruler Panel menu for easy insertion and edit of a row of text or symbols. Now you can insert a range of objects in the drawing simply by selecting them one by one. You can do this

# **System Requirements For AutoCAD:**

Minimum: OS: Windows 7/8/10 (64-bit only) Processor: Intel Core i3-2330 or AMD equivalent Memory: 2 GB RAM Graphics: NVIDIA Geforce GTX 460/ AMD Radeon HD 5670 DirectX: Version 9.0 Storage: 12 GB available space Recommended: Processor: Intel Core i5-4670 or AMD equivalent Memory: 4 GB RAM

Related links: